最近几天小编有事,没有更,继续接上一篇!

**首先小编在这里提醒大家!除了主流币和平台币其他的一概不要参与!**

**首先小编在这里提醒大家!除了主流币和平台币其他的一概不要参与!**

**首先小编在这里提醒大家!除了主流币和平台币其他的一概不要参与!** 

**缩小点范围,建议新手除了主流币BTC和平台币HT以外其他的都可以不买!!** 

上一篇说了几个主要的交易所,今天示例火币来教大家怎么购买。火币官网也有视 频教程大家也可以去看下。有的朋友问,为什么要在那么多平台注册去买。难道不 是都可以买吗?

主流币种每个交易所都有,其他山寨币以及平台币这个就不一定了,比如火币的平 台币HT只有火币、抹茶和比特儿有,币安和OK就没有,一般购买平台币就在所属 平台买,其他平台即使有的话深度也达不到,所谓的深度就是,你想买1万个,但 是没人卖给你。

大部分平台都有主站和备用网站,防止主站登录不进去或者被和谐就可以使用备用 网站,登录主站的时候会提示你备站,如果你不知道的话可以在非小号查一下或者 问一下所在的社群,一般情况下是不会变更的。

**火币示例**

打开火币官网,右上角注册,可以试用邮箱或者手机,

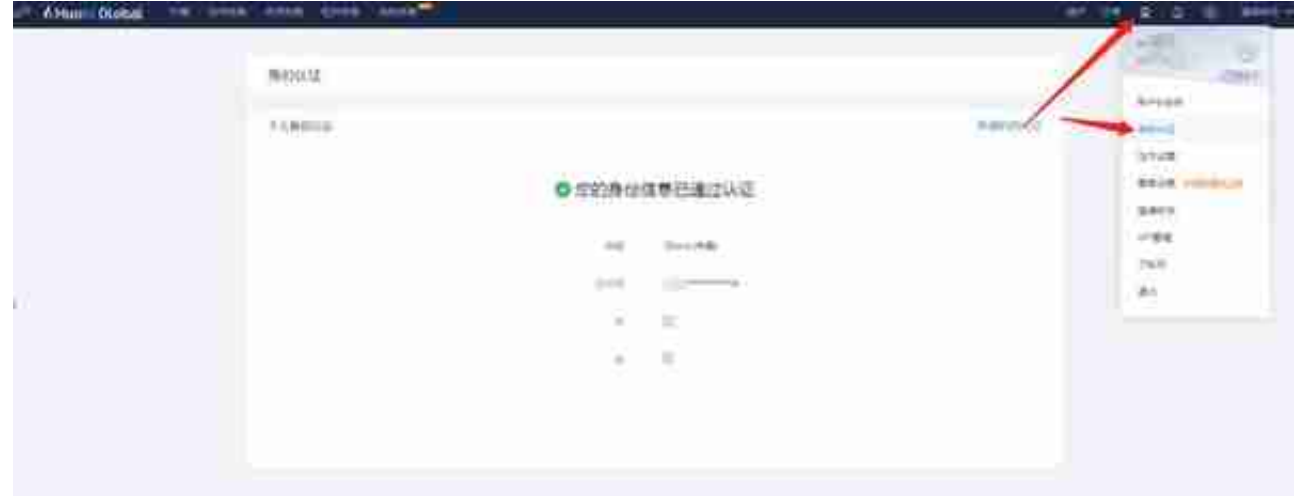

实名认证只是第一步,因为需要用人民币兑换虚拟币中的美元,并且以后你把美元 换成人民币所以需要绑定你的支付方式,银行卡信息或者支付宝信息。点击左上角 的法币交易,然后点击右上角的法币设置,设置支付方式信息。

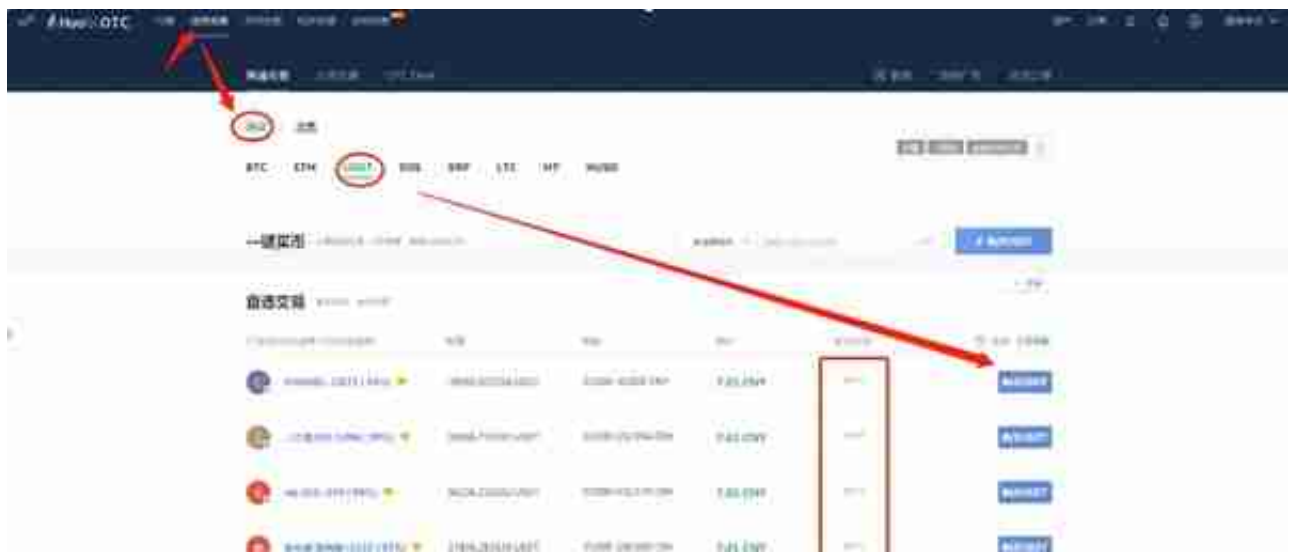

选定一个卖家以后点击购买,在弹出的窗口中输入你要购买的虚拟币美元USDT数 量或者人民币数量,点击下单

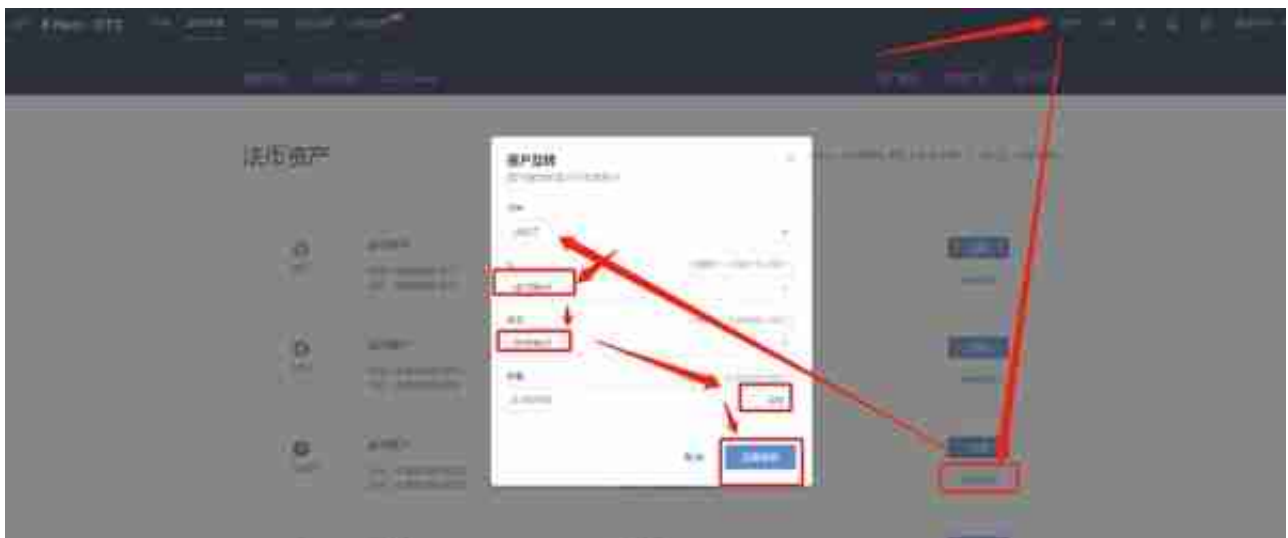

划转以后USDT就进入了币币账户,此时点击左上角的币币交易进入币币交易界面 ,点击如图所示的USDT交易对,USDT交易对的意思就是这个币的价值用USDT计 价,如果是BTC交易对就是用BTC计价,本质上是一样的,取决于你手里有的是US DT还是BTC。交易界面有你想买入的价格和数量,填入相应数据买入卖出即可

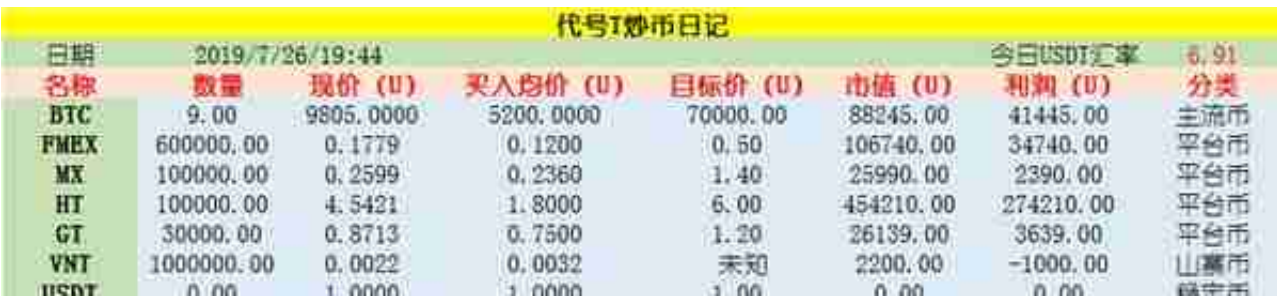